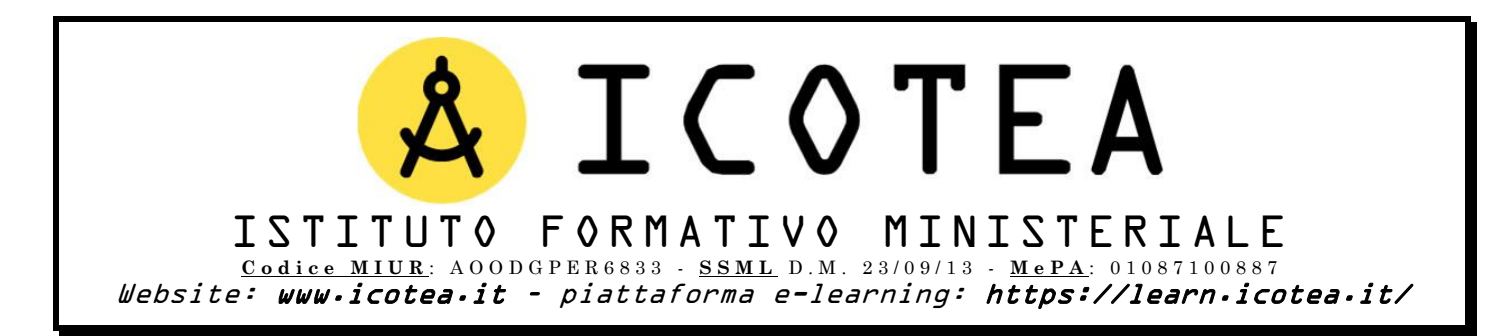

Salve,

di seguito trasmettiamo le modalità in cui si svolgeranno i corsi in programma presso il Vs Istituto.

Attraverso la nostra piattaforma e-learning, ogni discente potrà **fruire di lezioni on-demand e del relativo materiale formativo** necessario per **svolgere il test finale** al termine del percorso in argomento.

Di seguito come procedere:

# **Il discente dovrà:**

- Connettersi a:<https://learn.icotea.it/login/index.php>
- **Se non già in possesso di un account in piattaforma**, creare un **account personale**: scegliere **username** e **password** e inserire i propri dati anagrafici (Nome, Cognome, Codice Fiscale, mail personale **E NON ISTITUZIONALE\***)
- Seguire la procedura di autenticazione dell'account tramite le mail ricevute e connettersi nuovamente a:<https://learn.icotea.it/login/index.php>

# **1. Aggiornamento Corso 81/08 Rischio Medio**

- Effettuare il login con username e password scelti
- Accedere al Corso Aggiornamento 81/08 Rischio Medio
- connettendosi al link:<https://learn.icotea.it/course/view.php?id=747>
- Inserire **chiave di accesso**: 123456789

## **2. Corso Base 81/08 Rischio Medio 12h**

- Effettuare il login con username e password scelti
- Accedere al Corso 81/08 Rischio Medio 12 ore
- connettendosi al link:<https://learn.icotea.it/course/view.php?id=748>
- Inserire **chiave di accesso**: 789456123

## **3. Corso di Aggiornamento Annuale RLS**

- Effettuare il login con username e password scelti
- Accedere al Corso di Aggiornamento Annuale RLS
- connettendosi al link:<https://learn.icotea.it/course/view.php?id=29>
- Inserire **chiave di accesso**: rlsagg

## **4. Aggiornamento Primo Soccorso**

- Effettuare il login con username e password scelti
- Accedere al Corso Aggiornamento Primo Soccorso
- connettendosi al link:<https://learn.icotea.it/course/view.php?id=749>
- Inserire **chiave di accesso**: aggprimosoccorso1

*\*È vivamente consigliato l'utilizzo della propria casella di posta personale e non istituzionale, perché quest'ultima ha una capienza minore e si rischierebbe di non ricevere l'email di conferma iscrizione per il successivo accesso al corso.*

**N.B. Fare attenzione a maiuscolo/minuscolo e caratteri speciali contenuti nella password**

### **Il referente del corso (o la segreteria) dovrà seguire la stessa procedura di iscrizione dei discenti.**

A inizio pagina troverà una cartella riservata, la cui chiave di accesso è: referente. In essa potrà visualizzare le istruzioni e il materiale di propria competenza. Sarà compito del referente verificare che tutti i discenti abbiano già creato il proprio account ed effettuato almeno un login in piattaforma per fruire del materiale formativo e per verificare che tutto funzioni correttamente.

Il **test finale** sarà reso disponibile al termine del percorso formativo. Il discente avrà a disposizione 60 minuti per svolgere il test a risposta multipla e due tentativi. A conclusione del test, verrà comunicata la valutazione finale.

Previo accertamento per ogni studente del monte ore minimo di frequenza e del superamento della verifica finale, **per il rilascio dell'attestato attendiamo da parte della scuola l'elenco completo dei partecipanti, recante dati anagrafici, Codice Fiscale e indirizzo email.**

Il file word da compilare è disponibile in allegato alla presente email.

Rimaniamo a disposizione per qualsiasi chiarimento al numero 3200764367 o all'indirizzo [scuole@icotea.it.](mailto:scuole@icotea.it)

Grati per la fiducia accordata, restiamo al Vs fianco.